# **OptiPlex 5050 Small Form Factor**

Quick Start Guide

**1 Connect the keyboard and mouse**

Conecte o teclado e o mouse

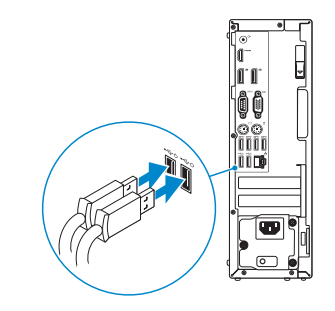

### **2 Connect the network cable — optional**

Conecte o cabo da internet – opcional

**DELL** 

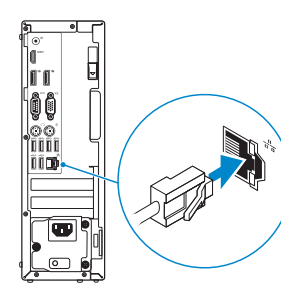

## **3 Connect the display**

Conecte a tela

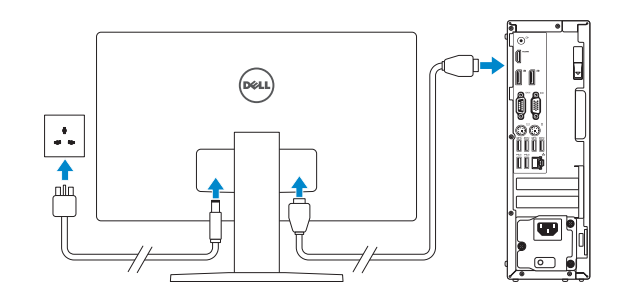

*MOTE:* If you ordered your computer with a discrete graphics card, connect the display to the discrete graphics card.

*A* NOTA: se você encomendou seu computador com uma placa gráfica separada, conecte a tela ao conector na placa gráfica separada.

**MOTE: If you are connecting to a secured wireless network, enter the password for the wireless network access when prompted.** 

## **4 Connect the power cable and press the power button**

*i* **NOTA:** quando se conectar a uma rede sem fio segura, insira a senha para o acesso à rede sem fio quando solicitado.

## $\bullet$  . The set of  $\bullet$  $9 - 1$

Conecte o cabo de alimentação e pressione o botão liga/desliga

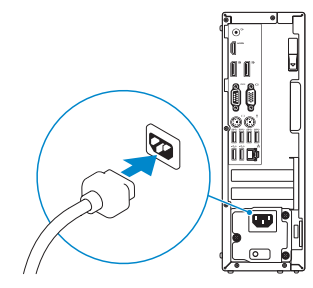

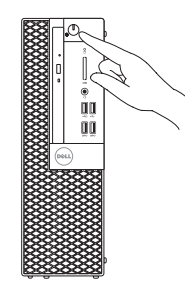

## **5 Finish operating system setup**

Conclua a configuração do sistema operacional

### **Windows 7**

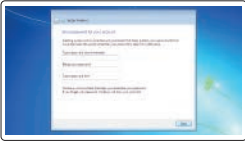

### **Set a password for Windows**

Configurar uma senha para o Windows

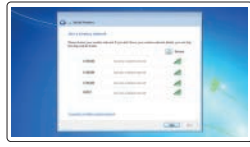

### **Connect to your network**

Conectar-se à rede

### **Protect your computer**

Proteja seu computador

### **Ubuntu**

### **Follow the instructions on the screen to finish setup.**

Siga as instruções na tela para concluir a configuração.

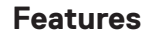

Recursos

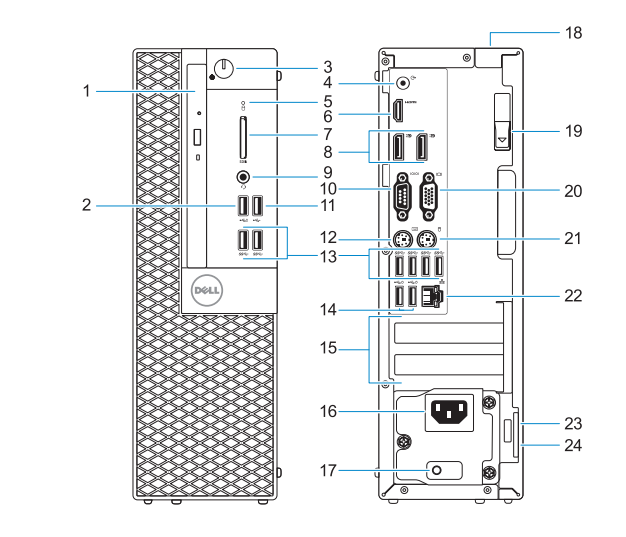

- **1.** Optical drive (optional)
- **2.** USB 2.0 port with PowerShare
- **3.** Power button and power light
- **4.** Line-out port
- **5.** Hard drive activity light
- **6.** HDMI port
- **7.** Memory card reader (optional)
- **8.** DisplayPort
- **9.** Headset Port
- **10.** Serial port
- **11.** USB 2.0 port
- **12.** PS/2 keyboard port
- **13.** USB 3.0 ports
- **14.** USB 2.0 ports (supports Smart Power On)
- **15.** Expansion card slots
- **16.** Power connector port
- **17.** Power supply diagnostic light
- **18.** Cable cover lock slot
- **19.** Release latch
- **20.** VGA port (optional)
- **21.** PS/2 mouse port
- **22.** Network port
- 23. Kensington security cable slot
- **24.** Padlock ring

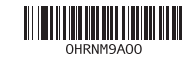

- **1.** Unidade óptica (opcional)
- **2.** Porta USB 2.0 com PowerShare
- **3.** Botão liga/desliga e luz de energia
- **4.** Porta de saída de linha
- **5.** Luz de atividade do disco rígido
- **6.** Porta HDMI
- **7.** Leitor de cartão de memória (opcional)
- **8.** DisplayPort
- **9.** Porta para headset
- **10.** Porta serial
- **11.** Porta USB 2.0
- **12.** Porta de teclado PS/2
- **13.** portas USB 3.0

© 2016 Dell Inc. © 2016 Microsoft Corporation. © 2016 Canonical Ltd.

- **14.** Portas USB 2.0 (suportam Smart Power On, ativação inteligente)
- **15.** Slots da placa de expansão
- **16.** Porta do conector de alimentação
- **17.** Luz de diagnóstico da fonte de alimentação
- **18.** Encaixe da trava da tampa do cabo
- **19.** Trava de liberação
- **20.** Porta VGA (opcional)
- **21.** Porta de mouse PS/2
- **22.** Porta de rede
- **23.** Encaixe do cabo de segurança Kensington
- **24.** Anel de cadeado

#### **Product support and manuals**

Suporte ao produto e manuais

**Contact Dell**

### **Regulatory and safety**

# **Dell.com/support Dell.com/support/manuals Dell.com/support/windows** Entre em contato com a Dell **Dell.com/contactdell** Normatização e segurança **Dell.com/regulatory\_compliance** Modelo do computador **OptiPlex 5050 SFF**

**Regulatory model** Modelo normativo **D11S**

**Regulatory type** Tipo normativo **D11S002**

**Computer model**

Printed in China. 2016-11